Sterling Field Sales Mobile

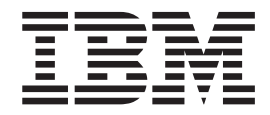

# Application Guide

*Version 1.1.02*

Sterling Field Sales Mobile

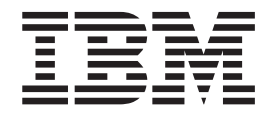

# Application Guide

*Version 1.1.02*

**Note**

Before using this information and the product it supports, read the information in ["Notices" on page 17.](#page-22-0)

#### **Copyright**

This edition applies to the 1.1.02 Version of IBM Sterling Field Sales Mobile and to all subsequent releases and modifications until otherwise indicated in new editions.

#### **© Copyright IBM Corporation 2010, 2012.**

US Government Users Restricted Rights – Use, duplication or disclosure restricted by GSA ADP Schedule Contract with IBM Corp.

# **Contents**

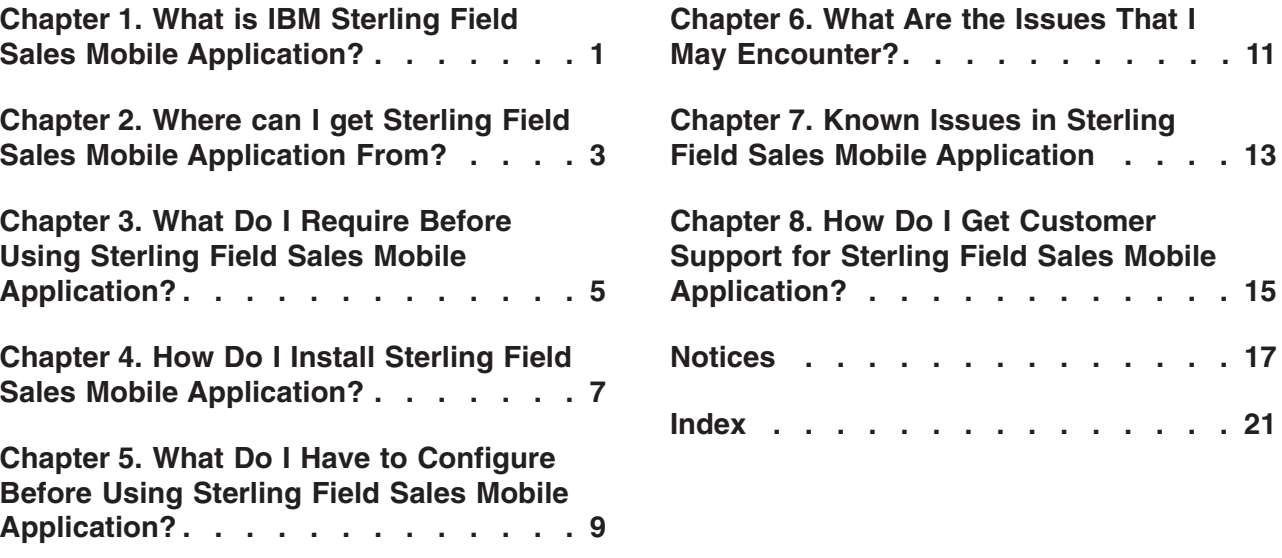

**Notices [. . . . . . . . . . . . . . 17](#page-22-0)**

**Index [. . . . . . . . . . . . . . . 21](#page-26-0)**

### <span id="page-6-0"></span>**Chapter 1. What is IBM Sterling Field Sales Mobile Application?**

The IBM® Sterling Field Sales Mobile application enables a Field Sales representative to:

- Search for an item with or without attributes
- View the number of units currently available for an item
- View the number of units available for an item on a future date
- View the price for an item
- View the store locations where an item is available and the number of units available in that store

**Note:** Sterling Field Sales Mobile supports only US English.

## <span id="page-8-0"></span>**Chapter 2. Where can I get Sterling Field Sales Mobile Application From?**

Download the Sterling Field Sales Mobile application from the iTunes® App Store.

Also, download the server-side pack from Support Center.

## <span id="page-10-0"></span>**Chapter 3. What Do I Require Before Using Sterling Field Sales Mobile Application?**

To install the Sterling Field Sales Mobile application, the server-side pack and the client-side application must be installed.

#### **Server-Side Pack:**

- IBM Sterling Selling and Fulfillment Foundation, Release 9.2.
- v Sterling Field Sales Mobile application server-side components, Version 1.1.02.
- All the Catalog items must be indexed using Lucene, which is available with Sterling Selling and Fulfillment Foundation, Release 9.2. For more information about indexing catalog items, refer to the *Sterling Selling and Fulfillment Foundation: Catalog Management Concepts Guide*.

#### **Client-Side:**

v For more information about Client-Side Application system requirements, go to the IBM Support Portal at [http://www-947.ibm.com/support/entry/portal/](http://www-947.ibm.com/support/entry/portal/Planning) [Planning.](http://www-947.ibm.com/support/entry/portal/Planning)

### <span id="page-12-0"></span>**Chapter 4. How Do I Install Sterling Field Sales Mobile Application?**

### **About this task**

To install the Sterling Field Sales Mobile application, you must install the server-side and client-side components specified in this topic.

### **Procedure**

- 1. Install the server-side component as follows:
	- a. Navigate to the *<INSTALL\_DIR>*\bin directory on the server side. Here *<INSTALL\_DIR>* refers to the location at which Sterling Selling and Fulfillment Foundation, Release 9.2 is installed.
	- b. Install the smcommon\_1.2.1.jar add-in pack on the server side using the following command:
		- For Windows:

InstallService.cmd smcommon\_1.2.1.jar

• For UNIX or Linux:

InstallService.sh smcommon\_1.2.1.jar

- c. Install the sfsm\_1.1.02.jar add-in pack on the server side using the following command:
	- For Windows:

InstallService.cmd sfsm\_1.1.02.jar

• For UNIX or Linux:

InstallService.sh sfsm\_1.1.02.jar

- d. Build the Sterling Field Sales Mobile Web application and deploy it on the server side by using the following command:
	- For Windows:

buildear.cmd -Dappserver=*<your application server>* -Dearfile=sfsm.ear -Dsupportmultiwar=false -Dwarfiles=sfsm create-ear -Dnoejb=true -Dnowebservice=true

• For UNIX or Linux:

buildear.sh -Dappserver=*<your application server>* -Dearfile=sfsm.ear -Dsupportmultiwar=false -Dwarfiles=sfsm create-ear -Dnoejb=true -Dnowebservice=true

2. To install the client-side component, download the application from the iTunes<sup>®</sup> App Store and install the application on your iPhone or iPod touch.

### <span id="page-14-0"></span>**Chapter 5. What Do I Have to Configure Before Using Sterling Field Sales Mobile Application?**

### **About this task**

To configure the Sterling Field Sales Mobile application, you must perform the server-side and client-side configurations specified in this topic.

#### **Procedure**

- 1. On the server-side, the application exposes the following end points:
	- CATALOG
	- INVENTORY
	- PARTICIPANTS

You can use these end points to direct the API calls to specific servers. For more information about how to direct API calls to specific servers, see the *Selling and Fulfillment Foundation: Customizing APIs Guide*.

- 2. On the client-side, configure any of the following profiles in the application settings:
	- Development
	- v Test
	- Production

The following table describes the parameters that must be set for each of these listed profiles:

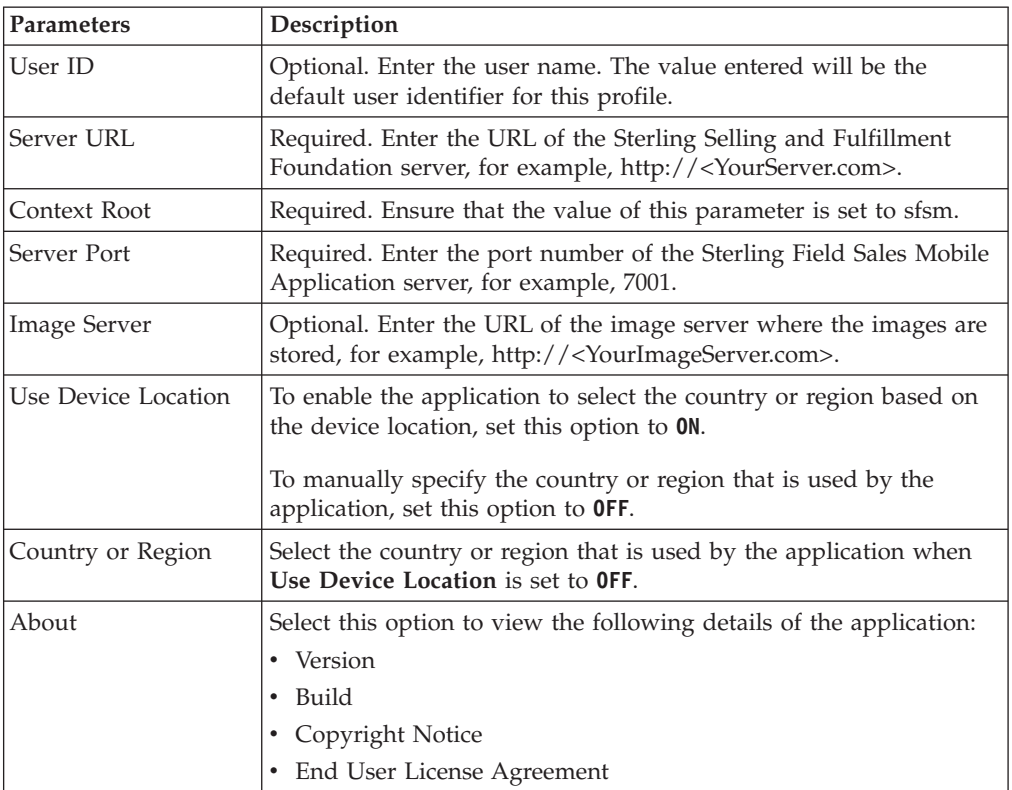

**Note:** Ensure that the application server is accessible from your device. You may have to configure the VPN on your mobile device in order to do so.

# <span id="page-16-0"></span>**Chapter 6. What Are the Issues That I May Encounter?**

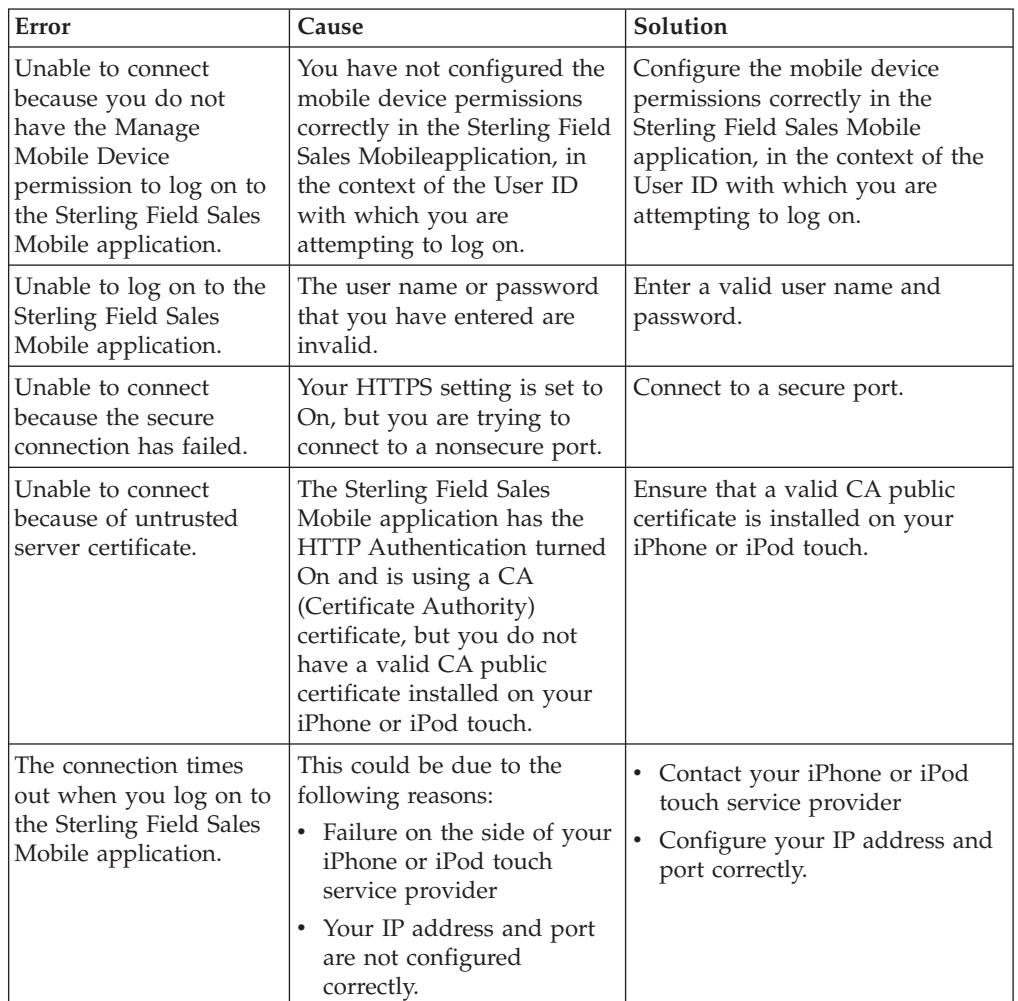

The following table describes the errors that you may encounter when using this application, and the causes and resolution for the same.

## <span id="page-18-0"></span>**Chapter 7. Known Issues in Sterling Field Sales Mobile Application**

There are no known issues in the application, Release 1.1.02.

### <span id="page-20-0"></span>**Chapter 8. How Do I Get Customer Support for Sterling Field Sales Mobile Application?**

### **About this task**

IBM fosters long-term business partnerships with its customers. Committed to customer satisfaction and quality support. IBM Customer Support has a world-wide staff, providing support 24 hours a day, 365 days a year. For assistance with usage, configuration, or enhancement information, refer to the Software Support Handbook. Our Support Reference outlines our support hours, contact information, and key information that will streamline your support experience with us. Reference this site at:

<http://www14.software.ibm.com/webapp/set2/sas/f/handbook/contacts.html>

IBM Support Portal provides a wealth of online resources to enrich your business experience with us. By using the portal, you can access many Self-Support Tools, including a Knowledge-Base, Documentation, and Education. Reference this site at:

[http://www.ibm.com/support.](http://www.ibm.com/support)

### <span id="page-22-0"></span>**Notices**

This information was developed for products and services offered in the U.S.A.

IBM may not offer the products, services, or features discussed in this document in other countries. Consult your local IBM representative for information on the products and services currently available in your area. Any reference to an IBM product, program, or service is not intended to state or imply that only that IBM product, program, or service may be used. Any functionally equivalent product, program, or service that does not infringe any IBM intellectual property right may be used instead. However, it is the user's responsibility to evaluate and verify the operation of any non-IBM product, program, or service.

IBM may have patents or pending patent applications covering subject matter described in this document. The furnishing of this document does not grant you any license to these patents. You can send license inquiries, in writing, to:

*IBM Director of Licensing*

*IBM Corporation*

*North Castle Drive*

*Armonk, NY 10504-1785*

*U.S.A.*

For license inquiries regarding double-byte character set (DBCS) information, contact the IBM Intellectual Property Department in your country or send inquiries, in writing, to:

*Intellectual Property Licensing*

*Legal and Intellectual Property Law*

*IBM Japan Ltd.*

*1623-14, Shimotsuruma, Yamato-shi*

*Kanagawa 242-8502 Japan*

**The following paragraph does not apply to the United Kingdom or any other country where such provisions are inconsistent with local law:** INTERNATIONAL BUSINESS MACHINES CORPORATION PROVIDES THIS PUBLICATION "AS IS" WITHOUT WARRANTY OF ANY KIND, EITHER EXPRESS OR IMPLIED, INCLUDING, BUT NOT LIMITED TO, THE IMPLIED WARRANTIES OF NON-INFRINGEMENT, MERCHANTABILITY OR FITNESS FOR A PARTICULAR PURPOSE. Some states do not allow disclaimer of express or implied warranties in certain transactions, therefore, this statement may not apply to you.

This information could include technical inaccuracies or typographical errors. Changes are periodically made to the information herein; these changes will be incorporated in new editions of the publication. IBM may make improvements and/or changes in the product(s) and/or the program(s) described in this publication at any time without notice.

Any references in this information to non-IBM Web sites are provided for convenience only and do not in any manner serve as an endorsement of those Web sites. The materials at those Web sites are not part of the materials for this IBM product and use of those Web sites is at your own risk.

IBM may use or distribute any of the information you supply in any way it believes appropriate without incurring any obligation to you.

Licensees of this program who wish to have information about it for the purpose of enabling: (i) the exchange of information between independently created programs and other programs (including this one) and (ii) the mutual use of the information which has been exchanged, should contact:

*IBM Corporation*

*J46A/G4*

*555 Bailey Avenue*

*San Jose, CA 95141-1003*

*U.S.A.*

Such information may be available, subject to appropriate terms and conditions, including in some cases, payment of a fee.

The licensed program described in this document and all licensed material available for it are provided by IBM under terms of the IBM Customer Agreement, IBM International Program License Agreement or any equivalent agreement between us.

Any performance data contained herein was determined in a controlled environment. Therefore, the results obtained in other operating environments may vary significantly. Some measurements may have been made on development-level systems and there is no guarantee that these measurements will be the same on generally available systems. Furthermore, some measurements may have been estimated through extrapolation. Actual results may vary. Users of this document should verify the applicable data for their specific environment.

Information concerning non-IBM products was obtained from the suppliers of those products, their published announcements or other publicly available sources. IBM has not tested those products and cannot confirm the accuracy of performance, compatibility or any other claims related to non-IBM products. Questions on the capabilities of non-IBM products should be addressed to the suppliers of those products.

All statements regarding IBM's future direction or intent are subject to change or withdrawal without notice, and represent goals and objectives only.

All IBM prices shown are IBM's suggested retail prices, are current and are subject to change without notice. Dealer prices may vary.

This information is for planning purposes only. The information herein is subject to change before the products described become available.

This information contains examples of data and reports used in daily business operations. To illustrate them as completely as possible, the examples include the names of individuals, companies, brands, and products. All of these names are fictitious and any similarity to the names and addresses used by an actual business enterprise is entirely coincidental.

#### COPYRIGHT LICENSE:

This information contains sample application programs in source language, which illustrate programming techniques on various operating platforms. You may copy, modify, and distribute these sample programs in any form without payment to IBM, for the purposes of developing, using, marketing or distributing application programs conforming to the application programming interface for the operating platform for which the sample programs are written. These examples have not been thoroughly tested under all conditions. IBM, therefore, cannot guarantee or imply reliability, serviceability, or function of these programs. The sample programs are provided "AS IS", without warranty of any kind. IBM shall not be liable for any damages arising out of your use of the sample programs.

Each copy or any portion of these sample programs or any derivative work, must include a copyright notice as follows:

© IBM 2012. Portions of this code are derived from IBM Corp. Sample Programs. © Copyright IBM Corp. 2012.

If you are viewing this information softcopy, the photographs and color illustrations may not appear.

#### **Trademarks**

IBM, the IBM logo, and ibm.com<sup>®</sup> are trademarks or registered trademarks of International Business Machines Corp., registered in many jurisdictions worldwide. Other product and service names might be trademarks of IBM or other companies. A current list of IBM trademarks is available on the Web at ["Copyright and](http://www.ibm.com/legal/copytrade.shtml) [trademark information"](http://www.ibm.com/legal/copytrade.shtml) at [http://www.ibm.com/legal/copytrade.shtml.](http://www.ibm.com/legal/copytrade.shtml)

Adobe, the Adobe logo, PostScript, and the PostScript logo are either registered trademarks or trademarks of Adobe Systems Incorporated in the United States, and/or other countries.

IT Infrastructure Library is a registered trademark of the Central Computer and Telecommunications Agency which is now part of the Office of Government Commerce.

Intel, Intel logo, Intel Inside, Intel Inside logo, Intel Centrino, Intel Centrino logo, Celeron, Intel Xeon, Intel SpeedStep, Itanium, and Pentium are trademarks or registered trademarks of Intel Corporation or its subsidiaries in the United States and other countries.

Linux is a registered trademark of Linus Torvalds in the United States, other countries, or both.

Microsoft, Windows, Windows NT, and the Windows logo are trademarks of Microsoft Corporation in the United States, other countries, or both.

ITIL is a registered trademark, and a registered community trademark of the Office of Government Commerce, and is registered in the U.S. Patent and Trademark Office.

UNIX is a registered trademark of The Open Group in the United States and other countries.

Java and all Java-based trademarks and logos are trademarks or registered trademarks of Oracle and/or its affiliates.

Cell Broadband Engine is a trademark of Sony Computer Entertainment, Inc. in the United States, other countries, or both and is used under license therefrom.

Linear Tape-Open, LTO, the LTO Logo, Ultrium and the Ultrium Logo are trademarks of HP, IBM Corp. and Quantum in the U.S. and other countries.

Connect Control Center®, Connect:Direct®, Connect:Enterprise®, Gentran®, Gentran®:Basic®, Gentran:Control®, Gentran:Director®, Gentran:Plus®, Gentran:Realtime®, Gentran:Server®, Gentran:Viewpoint®, Sterling Commerce™, Sterling Information Broker®, and Sterling Integrator® are trademarks or registered trademarks of Sterling Commerce™, Inc., an IBM Company.

Other company, product, and service names may be trademarks or service marks of others.

# <span id="page-26-0"></span>**Index**

# **C**

configuration [client-side 9](#page-14-0) [server-side 9](#page-14-0) [customer support 15](#page-20-0)

# **D**

[download 3](#page-8-0)

# **I**

install [client-side component 7](#page-12-0) [server-side component 7](#page-12-0) [introduction 1](#page-6-0)

# **K**

[known issues 13](#page-18-0)

# **P**

[pre-requisites 5](#page-10-0)

## **T**

[troubleshoot 11](#page-16-0)

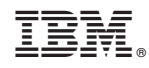

Printed in USA